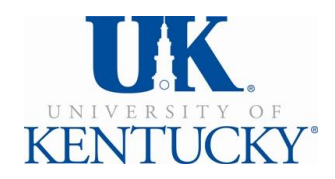

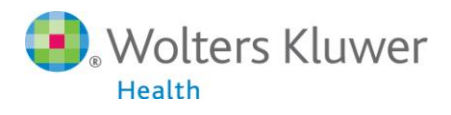

**UpToDate®** 

# **UpToDate® Anywhere Access Tip Sheet**

## **Getting Started:**

**1.** Log in to the EMR.

@ 2013 UpToDate, Inc. All rial

**2.** Click on the **UpToDate tab** on the top toolbar.

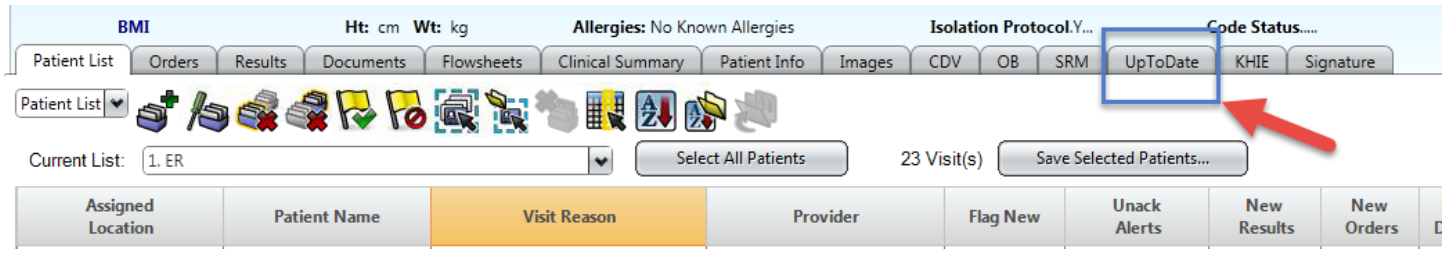

**3.** Upon initial access, you will be brought to the UpToDate Log In or Register page shown below. Registration provides UpToDate permission to provide and track CME. You can log in with an existing UpToDate user name and password *OR* complete the UpToDate **one-time registration** process and create a new user name and password.

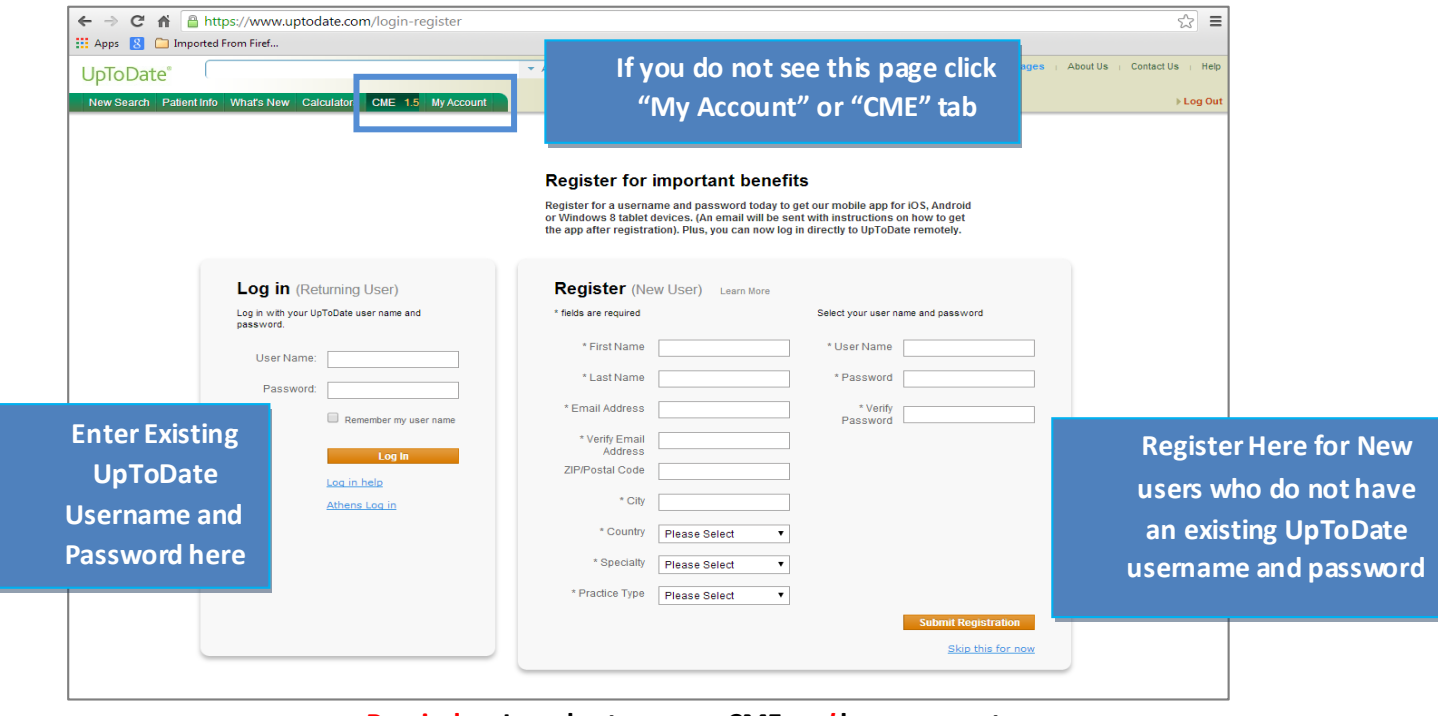

 **Reminder: In order to accrue CME** *and* **have access to the Mobile App, you must register with UpToDate.**

**4.** To ensure you are logged in correctly and earning CME credits, check to make sure the CME tab appears in the navigation bar and the 'licensed to' at the bottom of the page indicates your name as shown below:

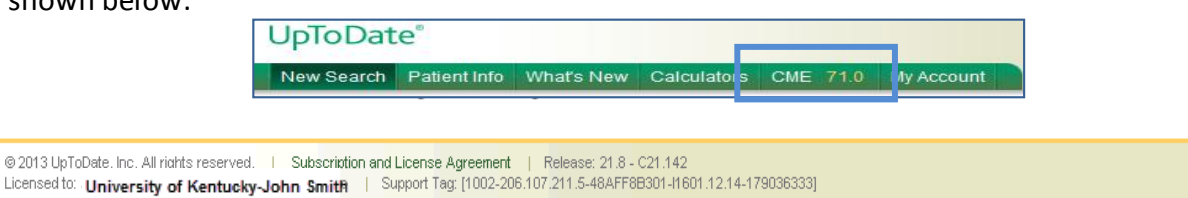

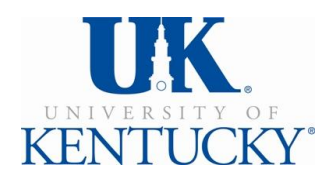

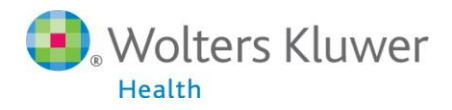

## **Access UpToDate Anywhere**

## **Access UpToDate on Your Mobile Device**

- **1.** You **MUST** be a registered UpToDate user. See registration instructions in step #3 on page #1.
- **2.** Go to your respective App store, and download the free UpToDate Mobile App.
- **3.** Use your **UpToDate Username and Password** created during the registration process to log in to the App.
- **4.** You may Log In to the UpToDate mobile app on up to two (2) different mobile devices.

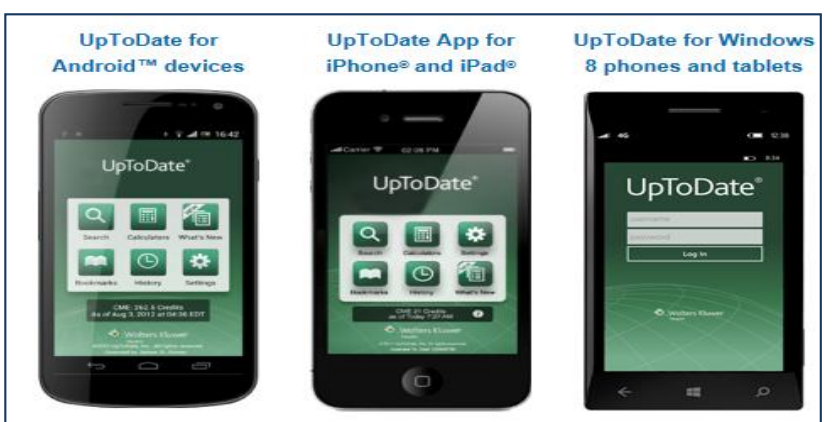

#### **UpToDate Anywhere Mobile Apps**

#### **Access from any Computer**

With the **UpToDate Username and Password** that you created during the registration process, you can also now access UpToDate from any computer with internet access by going to **[www.uptodate.com](http://www.uptodate.com/)** and clicking the "Log In" button located in the top right corner of the website.

#### **30 Day Re-verification Required**

In-application & email messaging will inform you of the need to verify affiliation with your organization. Complete verification by clicking on UpToDate within the *EMR* (after registration) or by logging in to UpToDate on the *University of Kentucky network* at least once every 30 days.

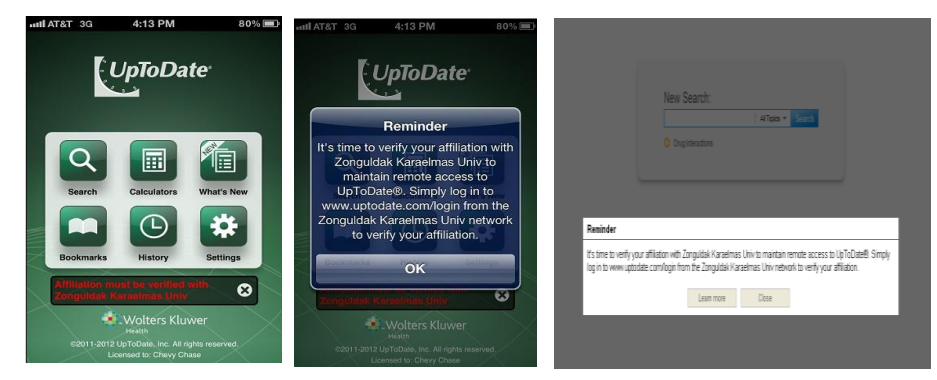

**For more information on how to download the mobile app to your device, visit the link below: <http://www.uptodate.com/home/uptodate-mobile-access>**

**Contact UpToDate Customer Service at 1-800-998-6374 or emai[l customerservice@uptodate.com](mailto:customerservice@uptodate.com)**